# *User's Guide TPS6290x Step-Down Converter Evaluation Module User's Guide*

# **VI** TEXAS INSTRUMENTS

### **ABSTRACT**

The TPS6290xEVM-069 (BSR069) facilitates the evaluation of the TPS6290x 1-A, 2-A and 3-A pin-to-pin compatible buck converters in small 1.5-mm by 2-mm QFN packages. The BSR069-003 uses the 3-A TPS62903 to output a 1.2-V output voltage from input voltages between 3 V and 17 V. The BSR069-002 uses the 2-A TPS62902 to output a 1.8-V output voltage from input voltages between 3 V and 17 V. The BSR069-001 uses the 1-A TPS62901 to output a 3.3-V output voltage from input voltages up to 17 V. The TPS6290x is a high-efficiency, low  $I<sub>O</sub>$  buck converter for use in a variety of industrial, enterprise, and personal electronics applications, such as factory and building automation, IP network cameras, industrial PC, data center switches, servo drives, mobile and embedded computing, and any application with a 12-V input voltage or a 1-4 cell lithium battery pack.

# **Table of Contents**

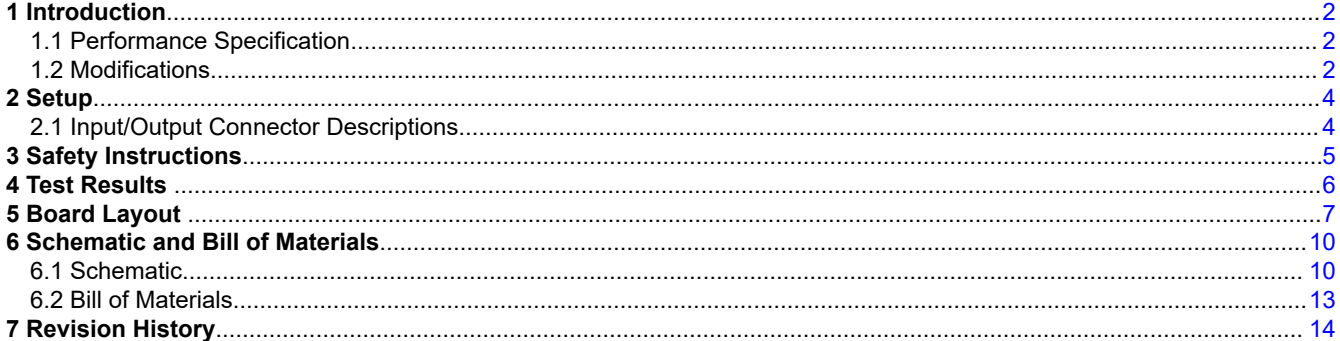

# **List of Figures**

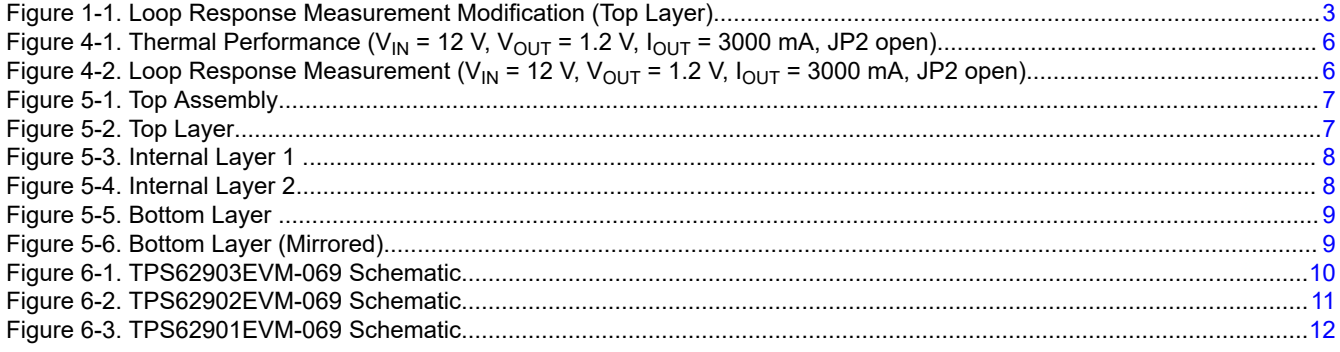

## **List of Tables**

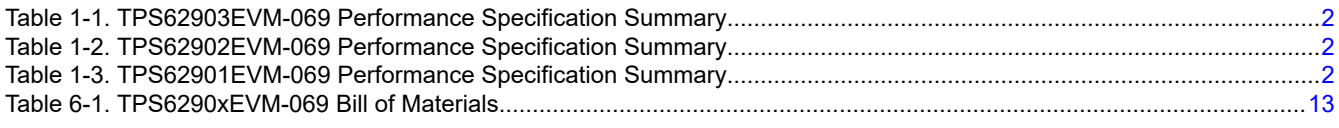

## **Trademarks**

All trademarks are the property of their respective owners.

# <span id="page-1-0"></span>**1 Introduction**

The TPS6290x are synchronous, step-down converters in a small 1.5- × 2- × 1-mm QFN package. Three different devices in this family support 1 A, 2 A, or 3 A of output current.

### **1.1 Performance Specification**

Table 1-1, Table 1-2, and Table 1-3 provide a summary of the TPS6290xEVM-069 performance specifications.

#### **Table 1-1. TPS62903EVM-069 Performance Specification Summary**

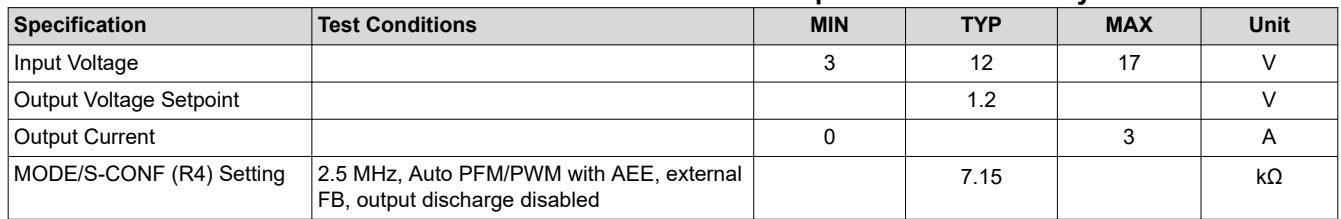

#### **Table 1-2. TPS62902EVM-069 Performance Specification Summary**

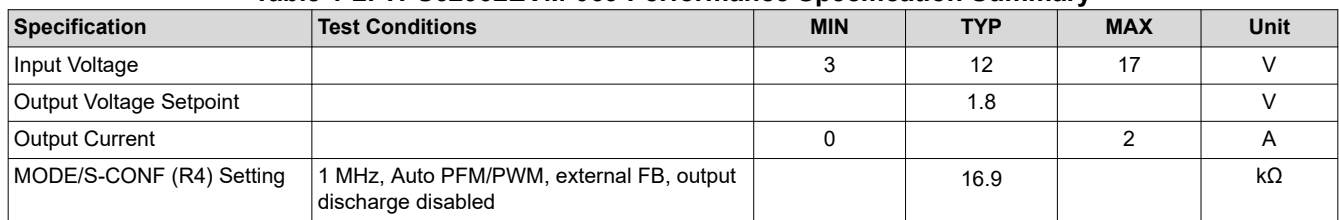

#### **Table 1-3. TPS62901EVM-069 Performance Specification Summary**

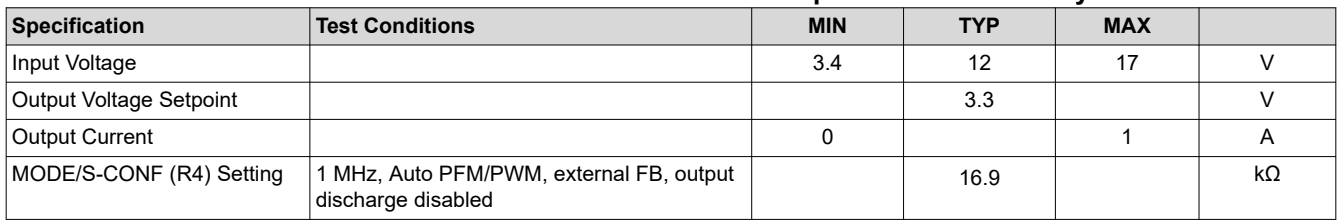

## **1.2 Modifications**

The printed-circuit board (PCB) for this EVM is designed to accommodate some modifications by the user. Additional input and output capacitors can be added. Also, the input voltage at which the IC turns on can be adjusted with two resistors, the soft start time can be changed, the output voltage can track an applied voltage, a feed-forward capacitor can be added, and the switching frequency, output discharge setting, MODE setting, and output voltage setting configuration can be changed. Finally, the loop response can be measured. See the TPS62903, 3-V to 17-V, Low  $I<sub>O</sub>$  Buck Converter in 1.5 mm  $\times$  2 mm QFN Package data sheet for details of the various settings.

#### **1.2.1 Input and Output Capacitors**

C6, C7, and C8 are provided for additional input capacitors. These capacitors are not required for proper operation but can be used to reduce the input voltage ripple.

C9, C10, C11, and C12 are provided for additional bulk output capacitors. These capacitors are not required for proper operation but can be used to reduce the output voltage ripple. The total output capacitance must remain within the recommended range in the TPS62903, 3-V to 17-V, Low  $I<sub>Q</sub>$  Buck Converter in 1.5 mm  $\times$  2 mm QFN [Package data sheet](https://www.ti.com/lit/pdf/SLVSES3) for proper operation.

#### **1.2.2 Configurable Enable Threshold Voltage**

With JP1 removed, R5 and R6 can be installed to set a user-selectable input voltage at which the IC turns on.

#### **1.2.3 SS/TR Capacitor**

C3 sets the soft start time. This capacitor can be changed to set other soft start times.

<span id="page-2-0"></span>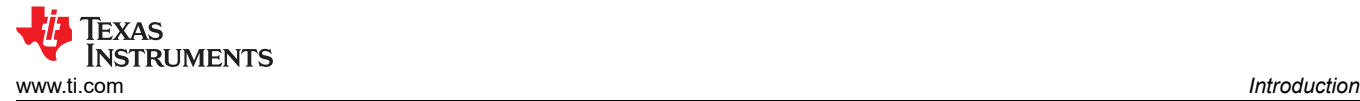

#### **1.2.4 Feedforward Capacitor**

C5 is provided as an optional feedforward capacitor  $(C_{FF})$ .

#### **1.2.5 MODE/S-CONF Resistor**

R4 selects the switching frequency, output discharge, MODE setting, and output voltage setting configuration. When selecting a different switching frequency, the inductor value should also be changed. When using the VSET configuration for setting the output voltage, remove R1 and change the value of R2. See the [TPS62903,](https://www.ti.com/lit/pdf/SLVSES3) 3-V to 17-V, Low  $I_Q$  Buck Converter in 1.5 mm  $\times$  2 mm QFN Package data sheet for details of the various settings.

#### **1.2.6 Loop Response Measurement**

The loop response can be measured with simple changes to the circuitry. First, install a 10-Ω resistor across R9's pads on the back of the PCB. The pads are spaced to allow installation of an 0603-sized resistor. Next, cut the short section of trace on the top layer between the via on pin 3 and C2. Figure 1-1 shows this change. With these changes, an AC signal (10-mV, peak-to-peak amplitude recommended) can be injected into the control loop across the added 10- $Ω$  resistor. [Figure 4-2](#page-5-0) shows the results of this test.

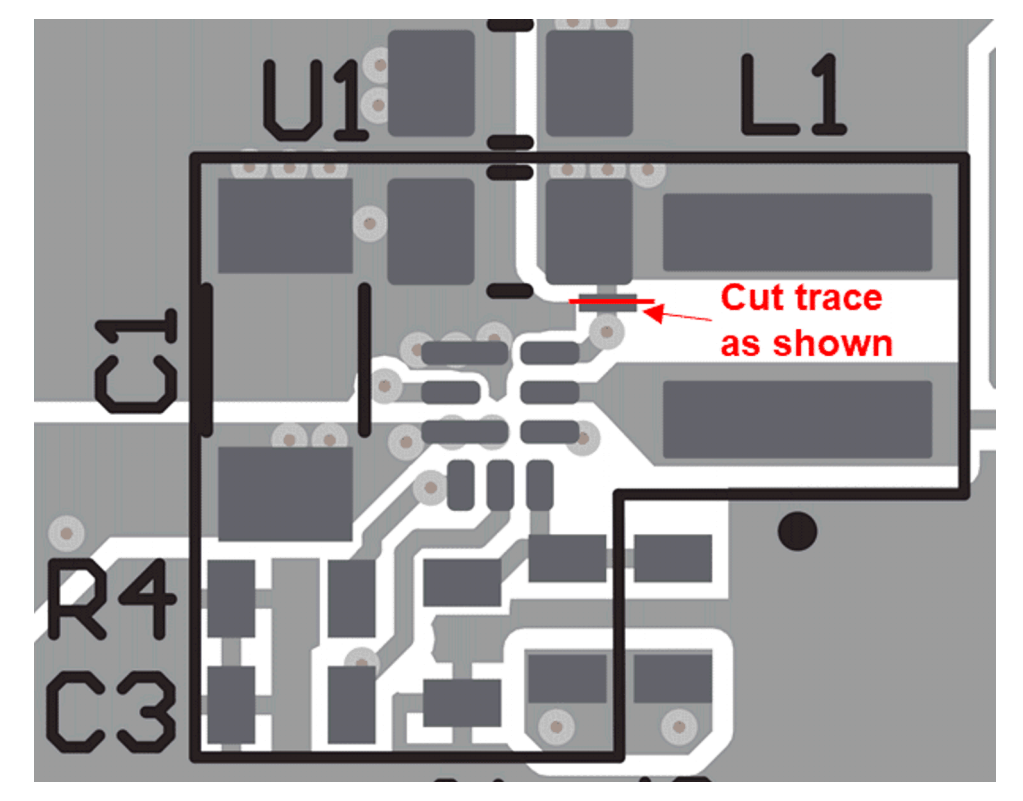

**Figure 1-1. Loop Response Measurement Modification (Top Layer)**

<span id="page-3-0"></span>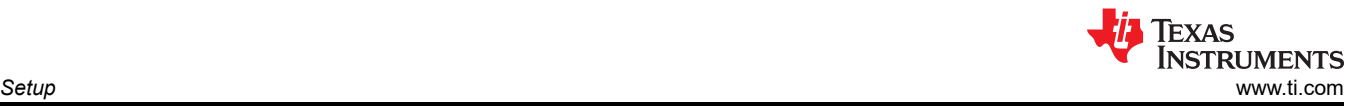

# **2 Setup**

This section describes how to properly use the EVM.

## **2.1 Input/Output Connector Descriptions**

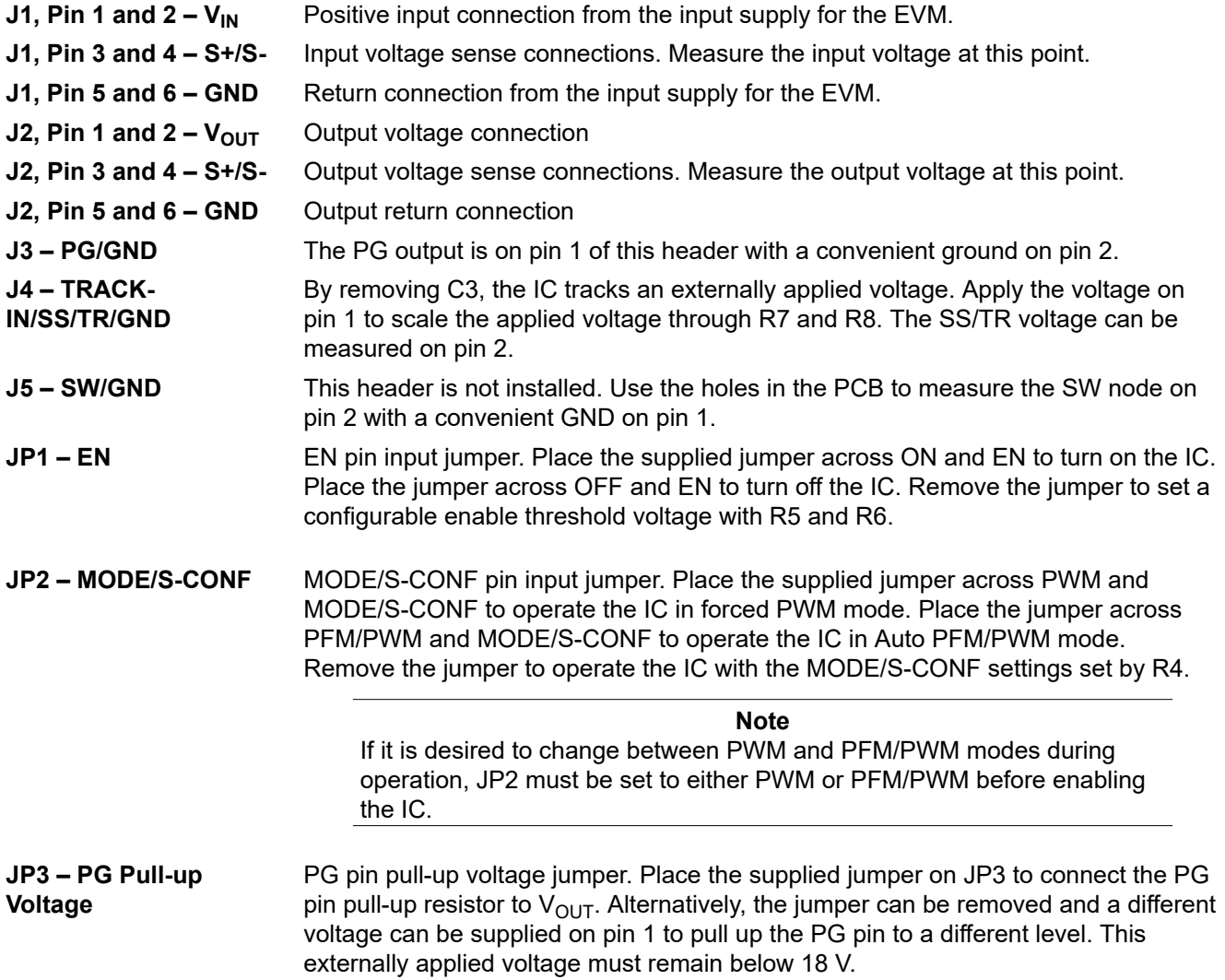

<span id="page-4-0"></span>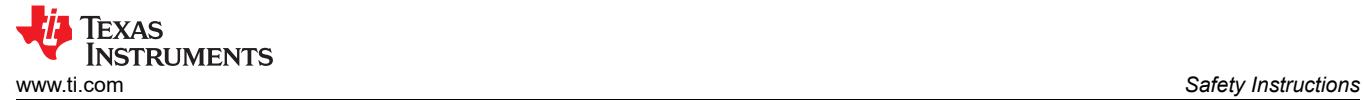

# **3 Safety Instructions**

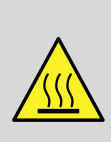

**WARNING**

Hot surface. Contact may cause burns. Do not touch.

<span id="page-5-0"></span>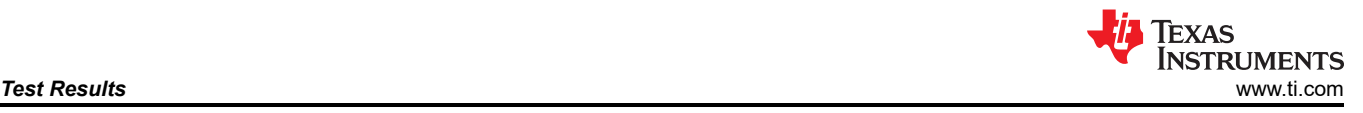

# **4 Test Results**

The TPS6290xEVM-069 was used to take all the data in the TPS62903, 3-V to 17-V, Low  $I<sub>Q</sub>$  Buck Converter in [1.5 mm × 2 mm QFN Package data sheet](https://www.ti.com/lit/pdf/SLVSES3). See the device data sheet for the performance of this EVM.

Figure 4-1 shows the thermal performance of the EVM. "Spot" shows the temperature of the PCB. Figure 4-2 shows the loop response measurement.

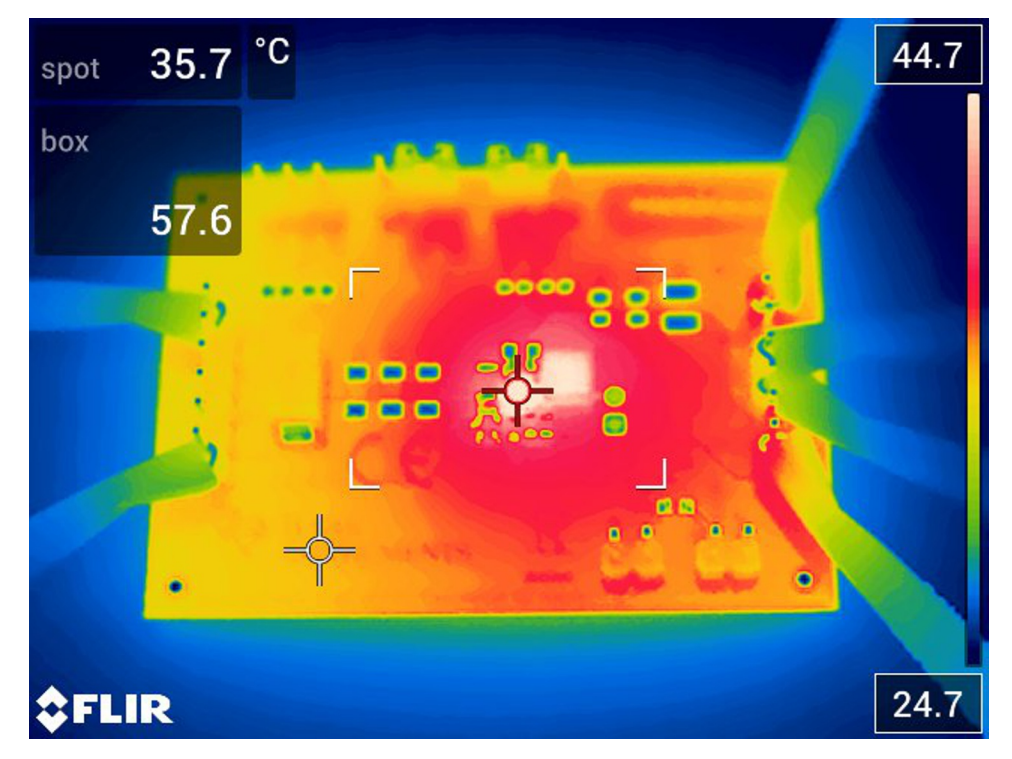

Figure 4-1. Thermal Performance (V<sub>IN</sub> = 12 V, V<sub>OUT</sub> = 1.2 V, I<sub>OUT</sub> = 3000 mA, JP2 open)

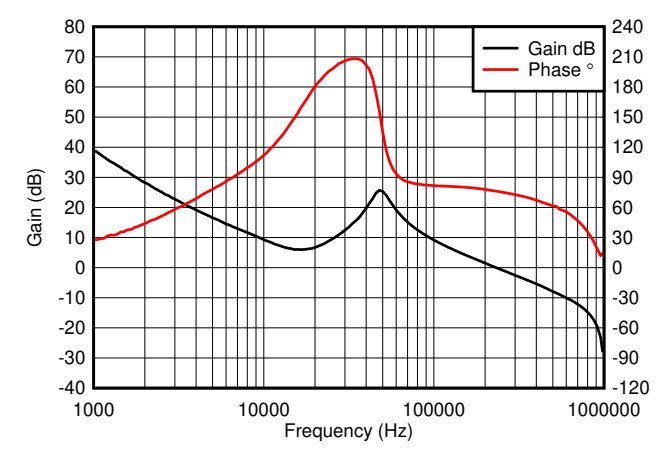

Figure 4-2. Loop Response Measurement (V<sub>IN</sub> = 12 V, V<sub>OUT</sub> = 1.2 V, I<sub>OUT</sub> = 3000 mA, JP2 open)

<span id="page-6-0"></span>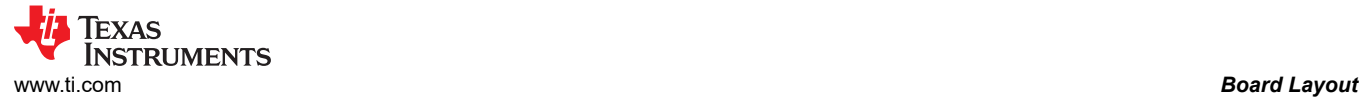

# **5 Board Layout**

This section provides the EVM board layout and illustrations in Figure 5-1 through [Figure 5-6.](#page-8-0) The Gerbers are available on the [EVM product page](https://www.ti.com/tool/TPS62903EVM-069).

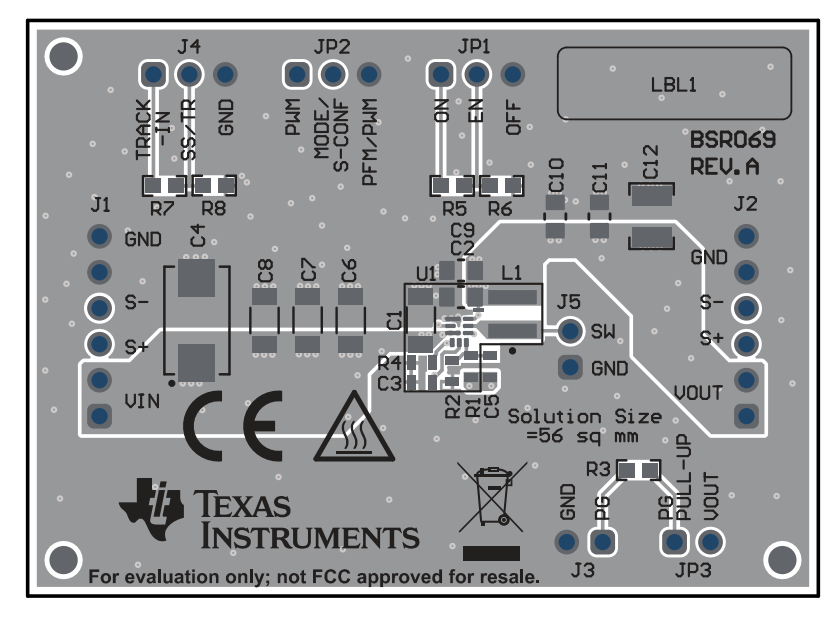

**Figure 5-1. Top Assembly**

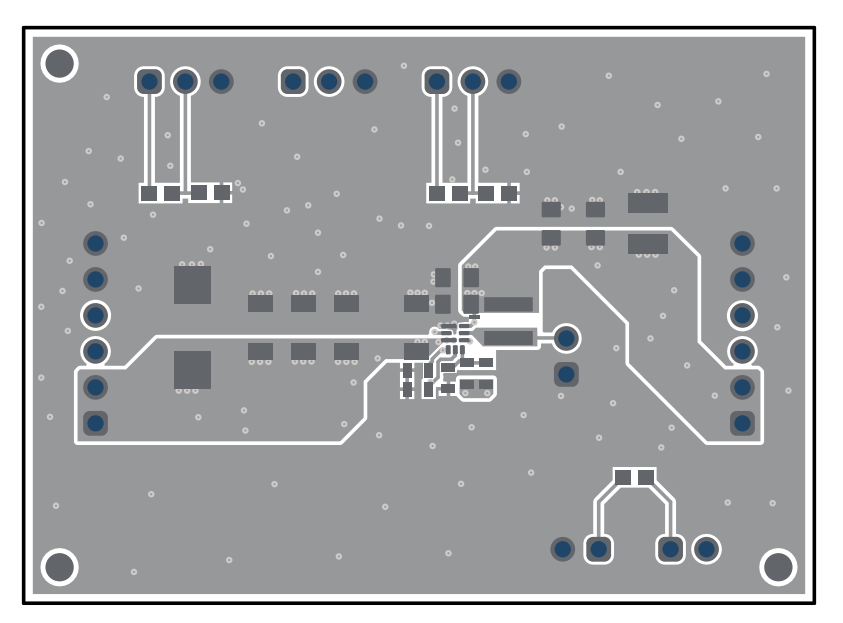

**Figure 5-2. Top Layer**

<span id="page-7-0"></span>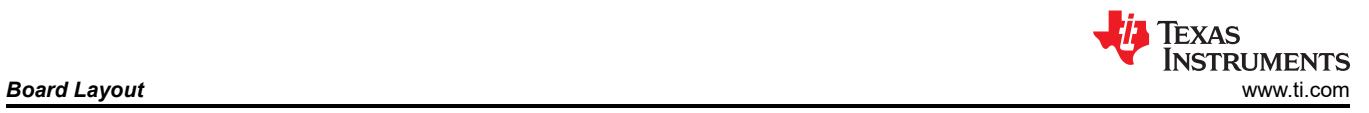

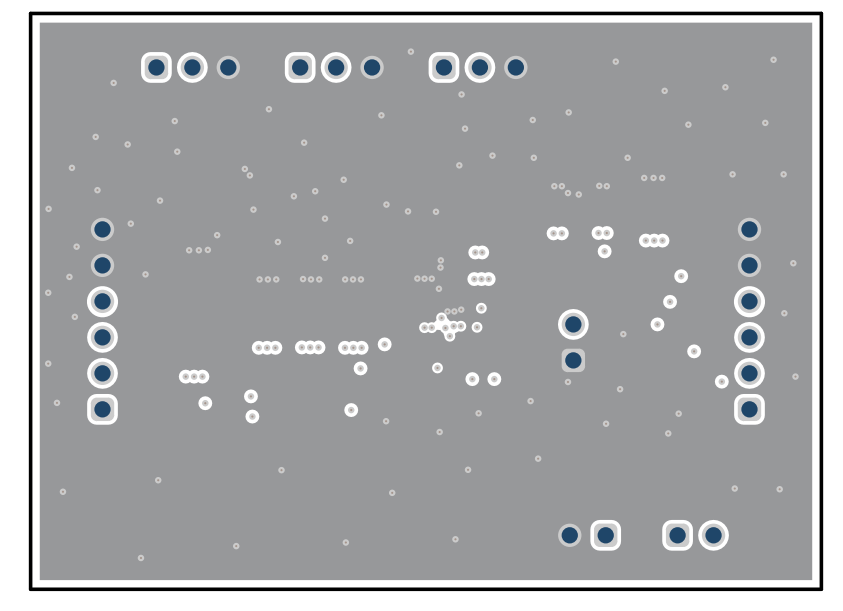

**Figure 5-3. Internal Layer 1**

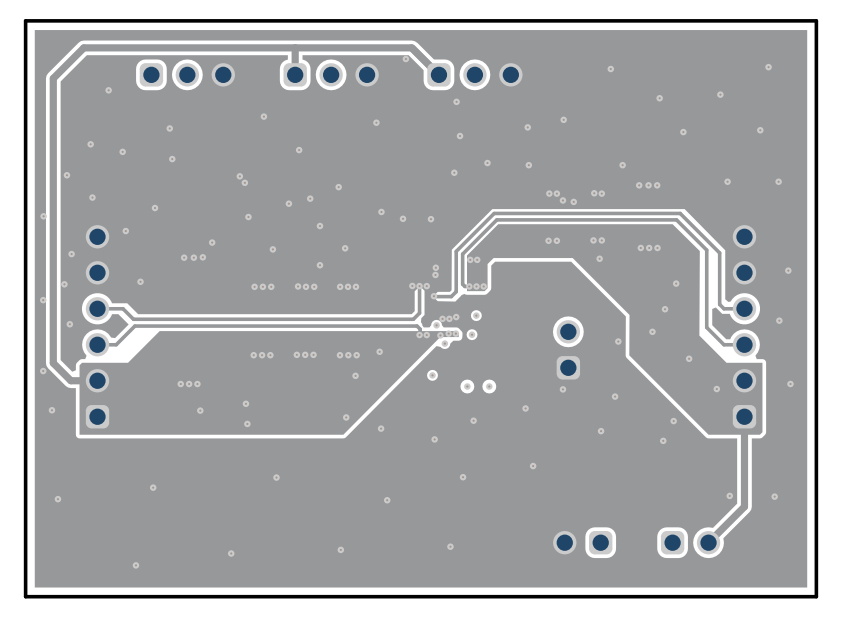

**Figure 5-4. Internal Layer 2**

<span id="page-8-0"></span>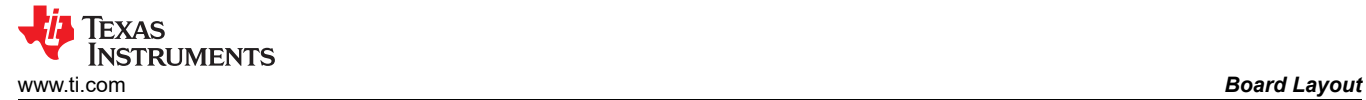

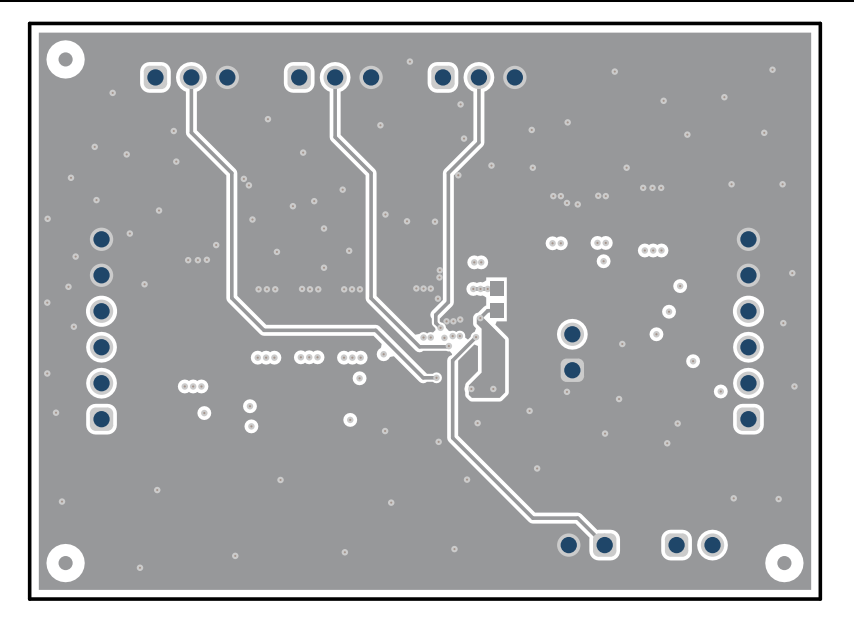

**Figure 5-5. Bottom Layer**

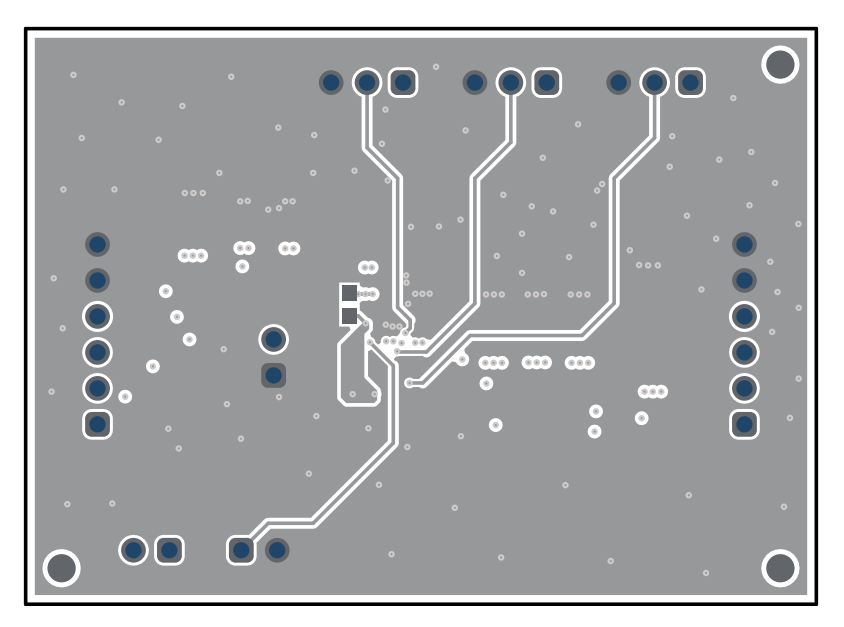

**Figure 5-6. Bottom Layer (Mirrored)**

# <span id="page-9-0"></span>**6 Schematic and Bill of Materials**

This section provides the EVM schematic and bill of materials (BOM).

## **6.1 Schematic**

Figure 6-1, [Figure 6-2](#page-10-0), and [Figure 6-3](#page-11-0) illustrate the EVM schematics.

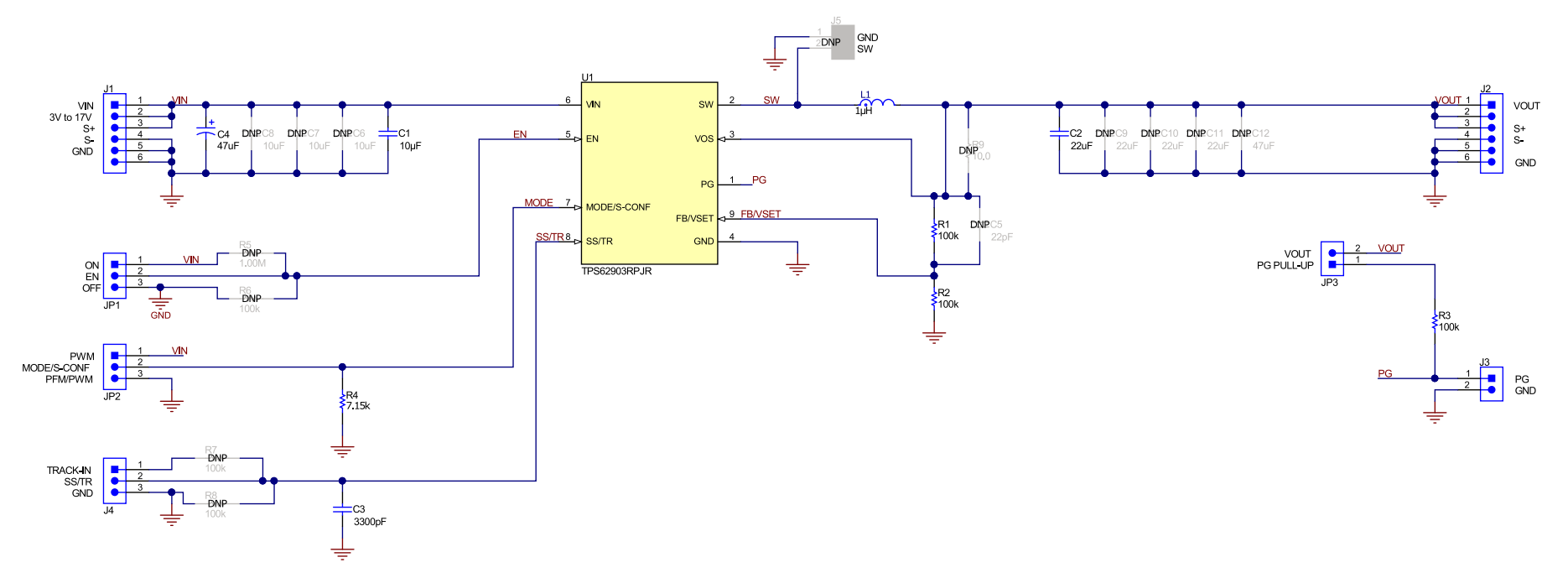

**Figure 6-1. TPS62903EVM-069 Schematic**

<span id="page-10-0"></span>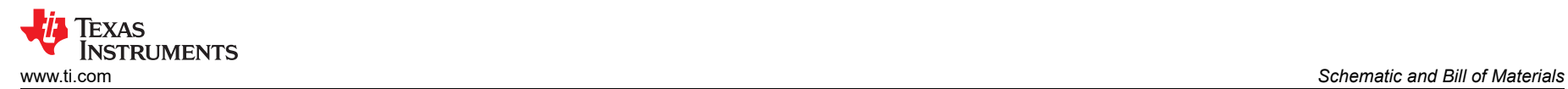

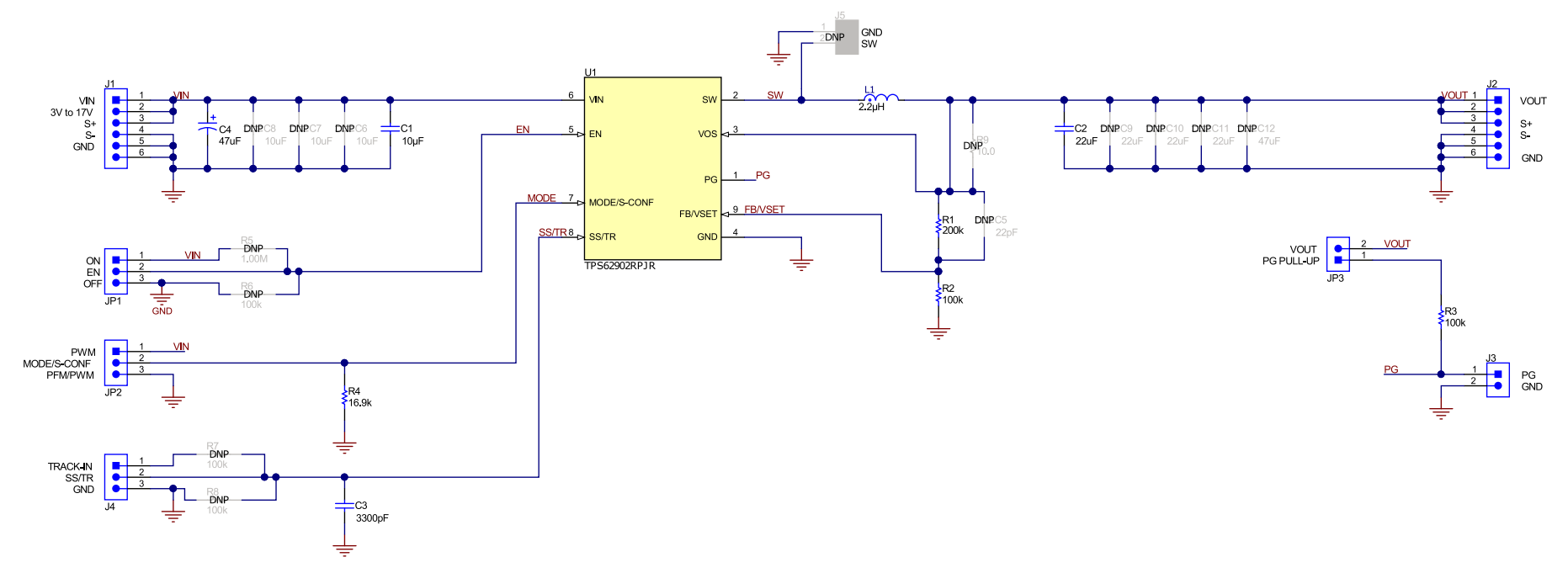

**Figure 6-2. TPS62902EVM-069 Schematic**

<span id="page-11-0"></span>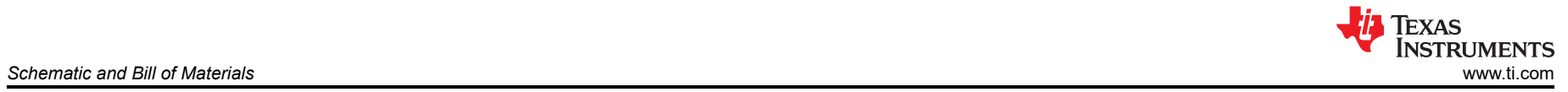

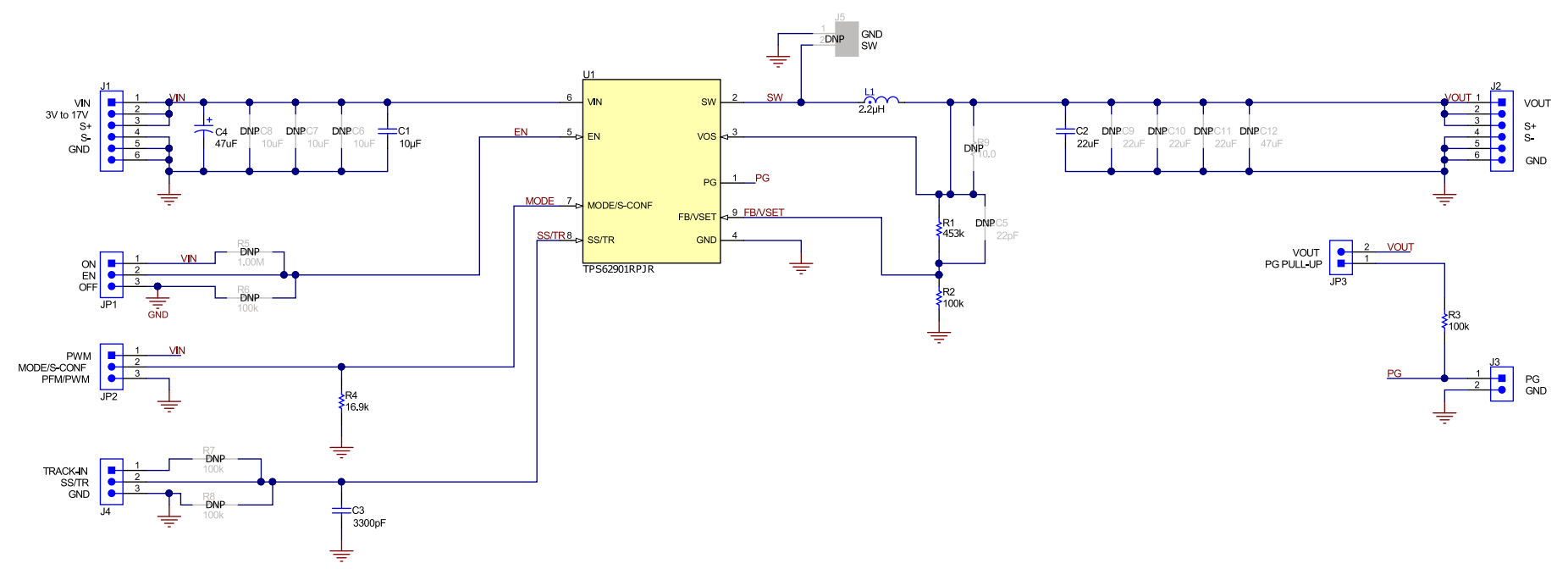

**Figure 6-3. TPS62901EVM-069 Schematic**

<span id="page-12-0"></span>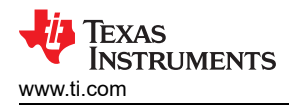

## **6.2 Bill of Materials**

Table 6-1 lists the BOM for this EVM.

#### **Table 6-1. TPS6290xEVM-069 Bill of Materials**

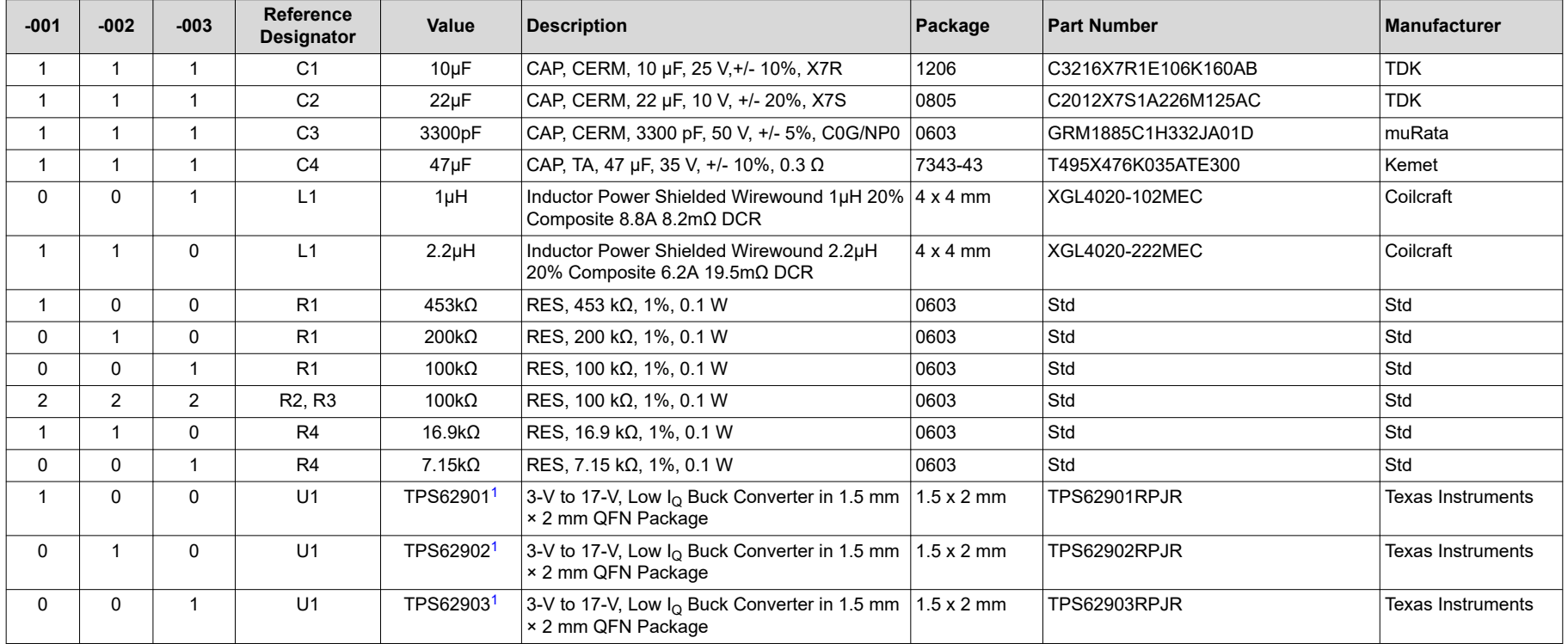

1. The TPS6290xEVM-069 may be populated with TPS6290x (U1) devices that do not contain the correct top-side markings on the top of the device itself. These devices are still fully-tested TPS6290x devices.

<span id="page-13-0"></span>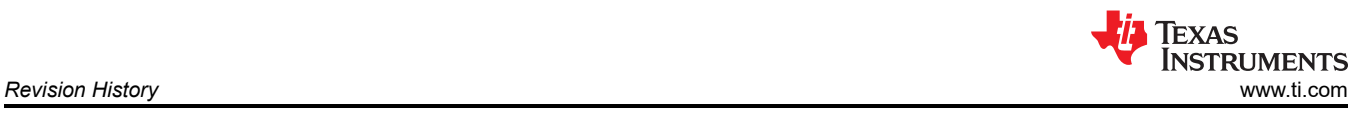

## **7 Revision History**

NOTE: Page numbers for previous revisions may differ from page numbers in the current version.

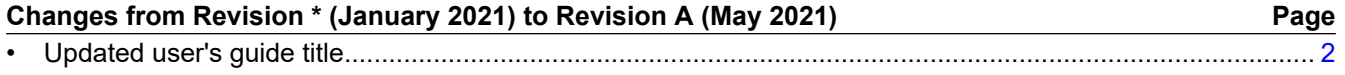

## **IMPORTANT NOTICE AND DISCLAIMER**

TI PROVIDES TECHNICAL AND RELIABILITY DATA (INCLUDING DATA SHEETS), DESIGN RESOURCES (INCLUDING REFERENCE DESIGNS), APPLICATION OR OTHER DESIGN ADVICE, WEB TOOLS, SAFETY INFORMATION, AND OTHER RESOURCES "AS IS" AND WITH ALL FAULTS, AND DISCLAIMS ALL WARRANTIES, EXPRESS AND IMPLIED, INCLUDING WITHOUT LIMITATION ANY IMPLIED WARRANTIES OF MERCHANTABILITY, FITNESS FOR A PARTICULAR PURPOSE OR NON-INFRINGEMENT OF THIRD PARTY INTELLECTUAL PROPERTY RIGHTS.

These resources are intended for skilled developers designing with TI products. You are solely responsible for (1) selecting the appropriate TI products for your application, (2) designing, validating and testing your application, and (3) ensuring your application meets applicable standards, and any other safety, security, regulatory or other requirements.

These resources are subject to change without notice. TI grants you permission to use these resources only for development of an application that uses the TI products described in the resource. Other reproduction and display of these resources is prohibited. No license is granted to any other TI intellectual property right or to any third party intellectual property right. TI disclaims responsibility for, and you will fully indemnify TI and its representatives against, any claims, damages, costs, losses, and liabilities arising out of your use of these resources.

TI's products are provided subject to [TI's Terms of Sale](https://www.ti.com/legal/termsofsale.html) or other applicable terms available either on [ti.com](https://www.ti.com) or provided in conjunction with such TI products. TI's provision of these resources does not expand or otherwise alter TI's applicable warranties or warranty disclaimers for TI products.

TI objects to and rejects any additional or different terms you may have proposed.

Mailing Address: Texas Instruments, Post Office Box 655303, Dallas, Texas 75265 Copyright © 2022, Texas Instruments Incorporated